# **ONLINE ENROLLMENT FOR A NEW STUDENT IF YOU ARE NEW TO THE DISTRICT**

Buckeye Union High School District

## **Required Documents**:

- **The following documents are or may be required as part of the enrollment process**.
- **You may want to gather these together and be prepared to upload them digitally when directed to, or you can hand-deliver them to the school site after you complete the online enrollment process.**

### • **Certified State Birth Certificate**\*

- Certified copy of Birth Certificate or other acceptable documentation per board policy and A.R.S. 15-828
- **Valid Parent/Guardian ID**
- **Proof of Residence**:
	- Evidence may include landlord-tenant agreements, rent receipts, and utility receipts
	- Acceptable documents may include Gas, Electric or Water Bill, Notarized statement from owner/renter that you are living with them
- **Medical Proof of Immunizations**
- **Current Custody Paperwork, Orders of Protection and the documents that apply** (if applicable)
- **Temporary/Legal Guardianship papers** (if applicable)
- **Transcript from previous school**
- If enrollment is after the start of school: **Current Transcript, Attendance Record, Discipline Record**

• **The student's enrollment is not complete until the required documents have either been brought into the school or uploaded through Online Enrollment.**

**In order to begin the Online Enrollment process, you must create a ParentVue account.** 

**If you are New to the District, click on one of the links below to access Online Enrollment.**

**[https://az-buhsd-psv.edupoint.com/PXP2\\_OEN\\_Create\\_Account\\_Privacy\\_Parent.aspx](https://az-buhsd-psv.edupoint.com/PXP2_OEN_Create_Account_Privacy_Parent.aspx)**

**[New Students to BUHSD ParentVUE Account Creation](https://az-buhsd-psv.edupoint.com/PXP2_OEN_Create_Account_Privacy_Parent.aspx)**

## On the Parent Account Activation page, answer the 3 questions that are shown.

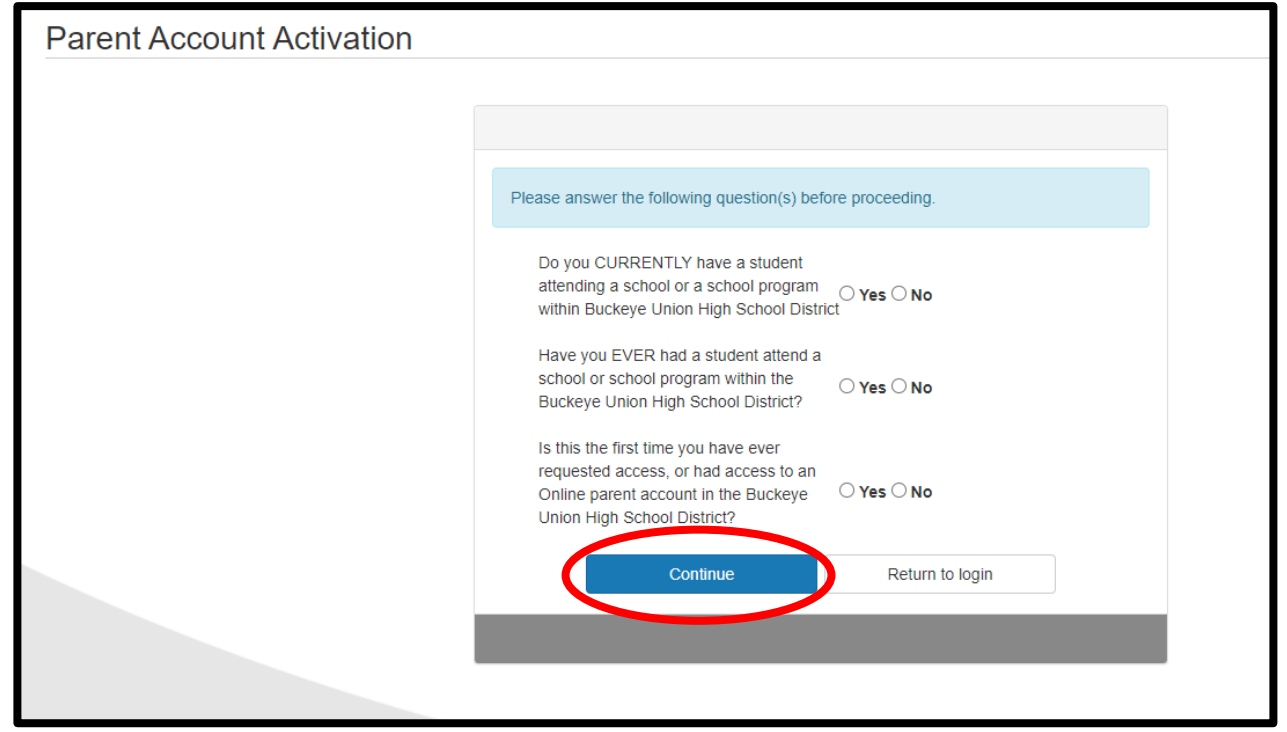

Click "Continue" after you have answered them.

#### **Parent Account Activation**

#### Step 1 of 3: Privacy Statement

Read through the following Privacy Statement and click the Accept button to agree to the privacy agreement

If you have one or more students already enrolled in the district, you need to use your existing ParentVUE account.

Buckeye Union High School District takes your privacy seriously, and we have implemented numerous physical and technological safeguards to protect all parent and student data. Buckeye Union High School District PARENT VUE USE AGREEMENT Parent Vue is a means for a parent/guardian of a Buckeye Union High School District student to access educational records of their student through a secured Internet site. A  $\mid$ parent/guardian who wishes to use Parent Experience must comply with the terms and conditions in this Agreement. A. Rights and Responsibilities Access to Parent Experience is a free service offered to all current parents/guardians of Buckeye Union High School District students. Access to student information through Parent Experience is a privilege, not a right. A parent/guardian will be authorized to activate a Parent Experience account only after a family has enrolled their student in Buckeye Union High School District. Once a student withdraws or graduates, access to that student's educational records will be inactivated. A parent/guardian and their student must practice proper and ethical use of Parent Experience and all other Internet sites and databases relating to Buckeve Union High School District The parent/guardian will need

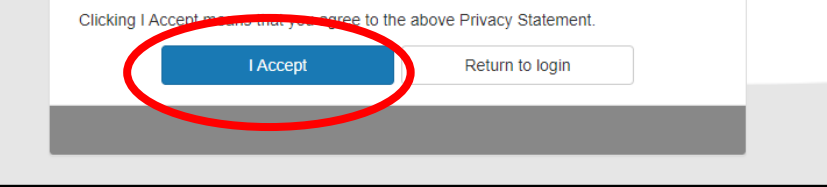

• On the Parent Account Activation page, read through the Privacy Statement.

• Choose "I Accept" to continue the process.

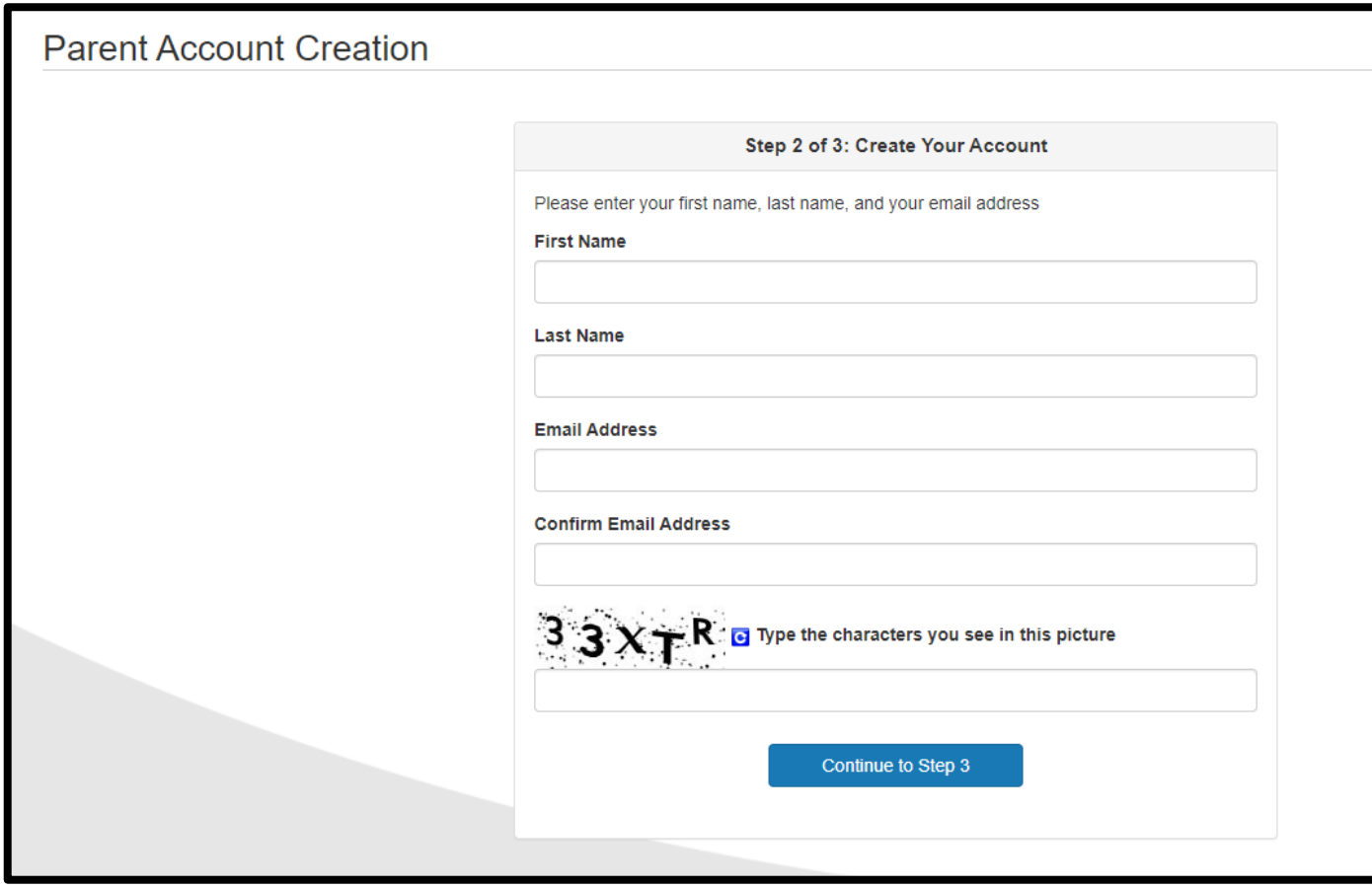

- Complete the required information.
- Then click on "Continue to Step 3"

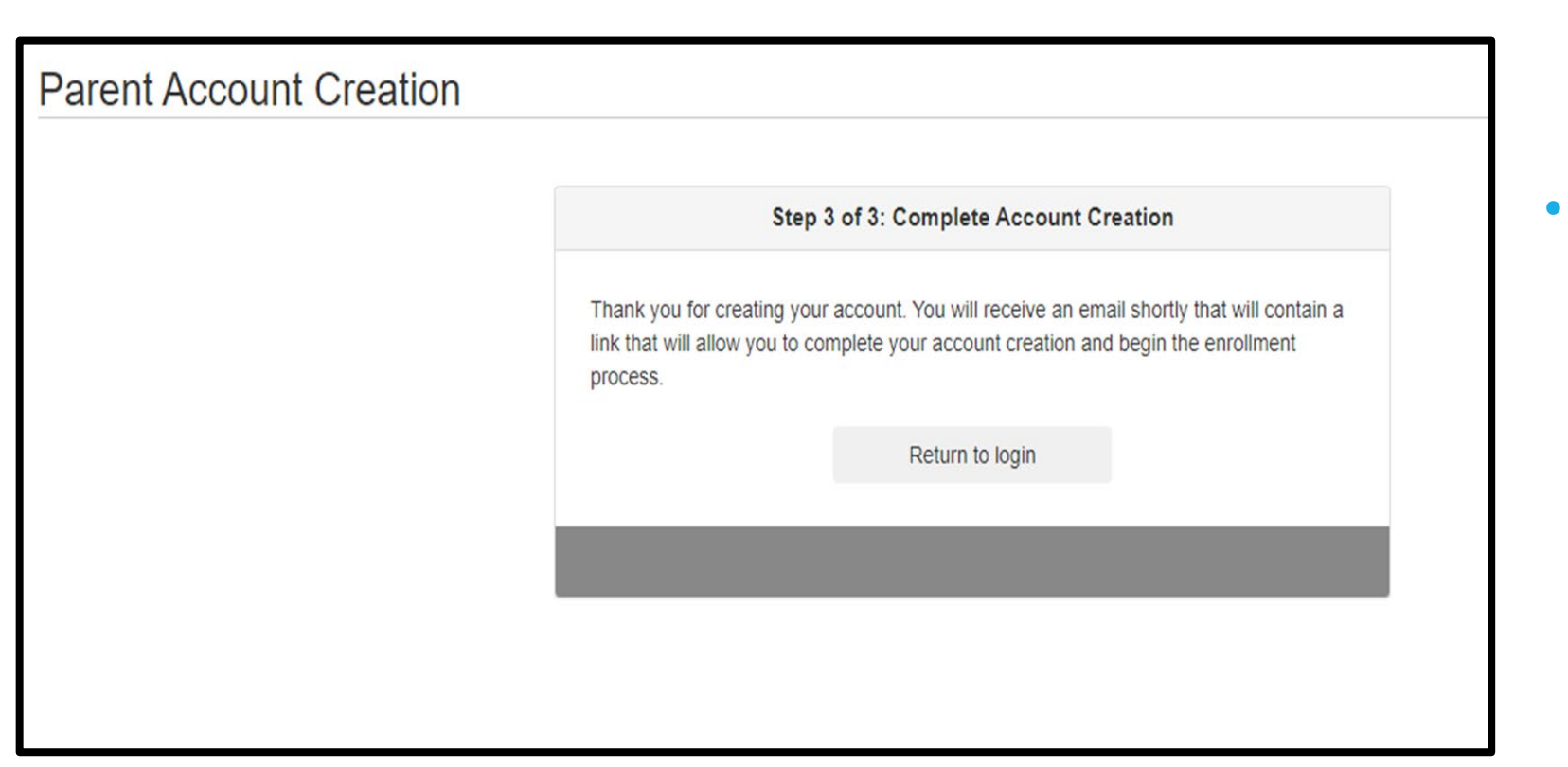

• You will receive an email at the email address you listed on the previous page.

Click on the link provided in the email to continue.

- The link in your email will take you to the "Begin Registration" screen
- You will need to select which school year you would like to enter information for.
- It will either be the 2022-2023 current school year, or 2023-2024 if you are enrolling for the following school year.

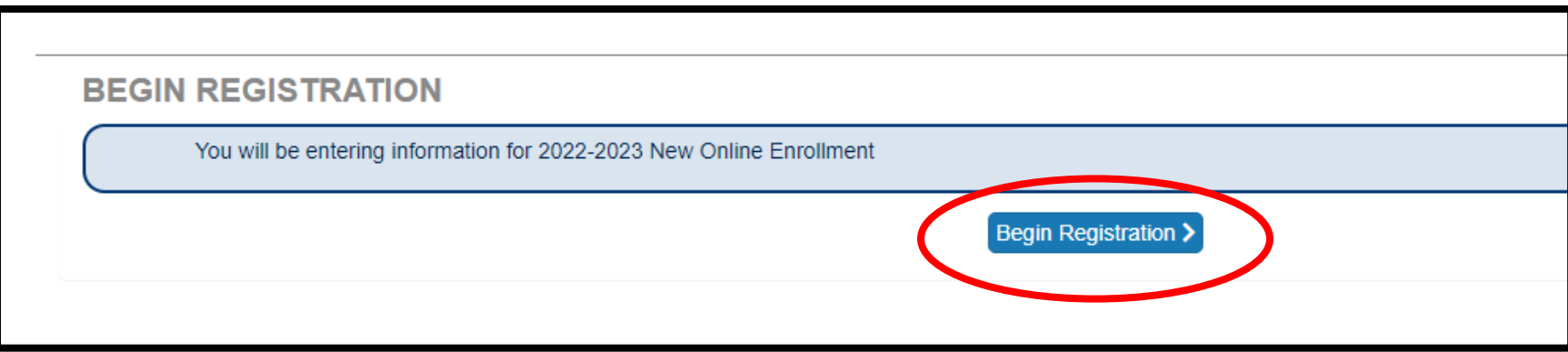

• Click on "Begin Registration"

- You will be taken to this screen
- Your name will be listed under Buckeye Union High School District in the upper right-hand corner
- Scroll to the bottom of the screen

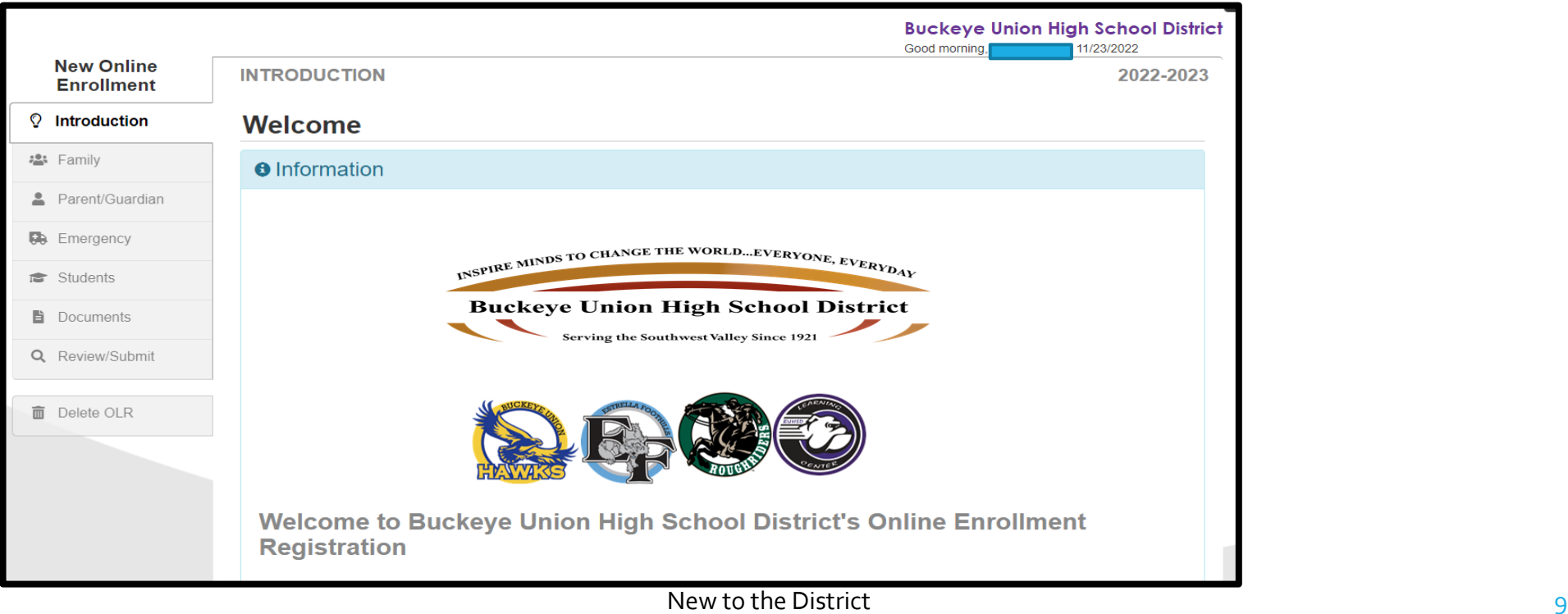

- There will be required fields that will be marked with an asterisk  $(*)$ .
- These must be completed in order to continue with the registration.

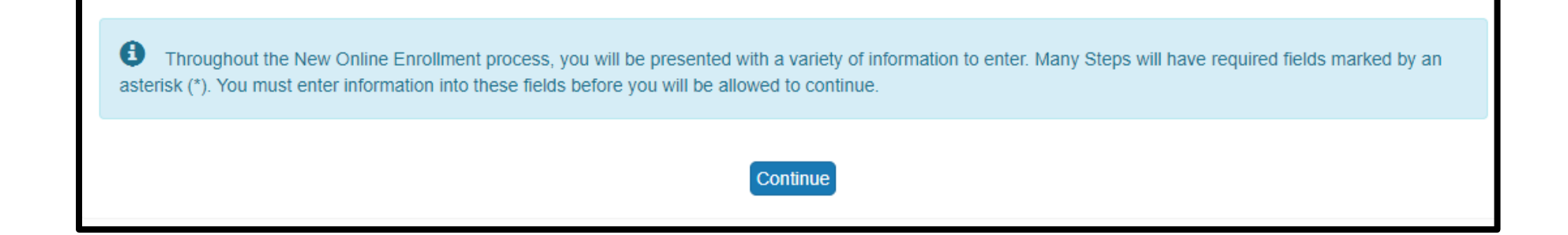

## • Click on "Continue"

## **You will need to enter your name exactly as it is written at the top of the screen.**

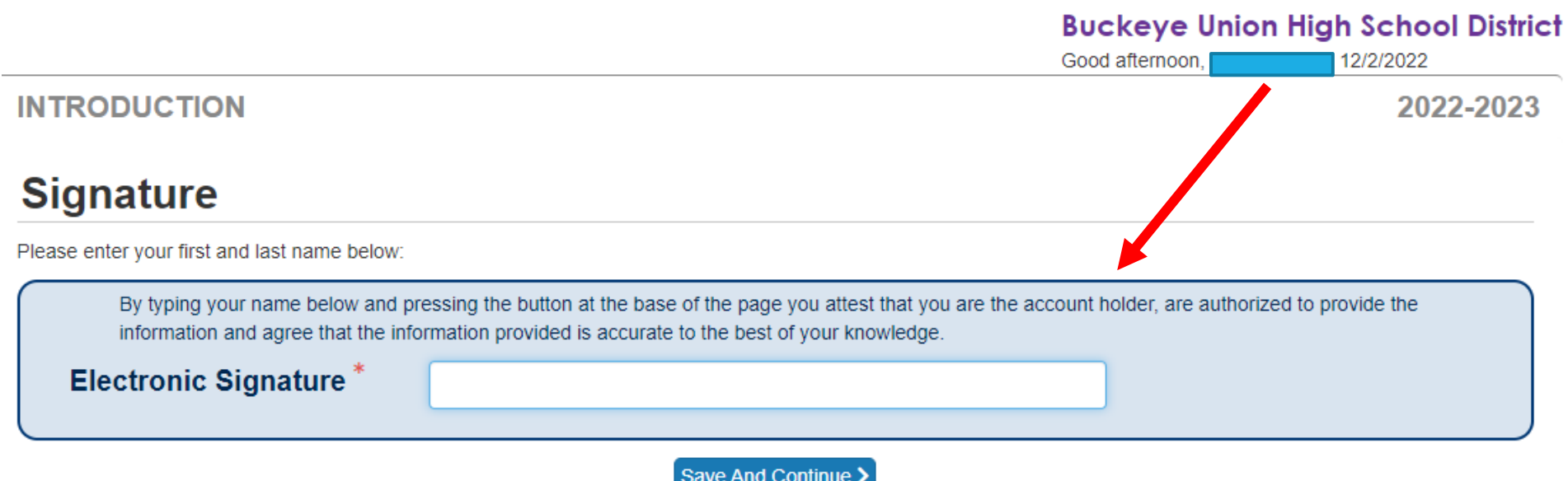

- Click on Save and Continue
- Follow the prompts on each page and enter the required information
- Click on Save and Continue after every entry

## **Upload all documents directly, or indicate that you will hand deliver physical copies of the documents to the school by placing a checkmark in the appropriate box.**

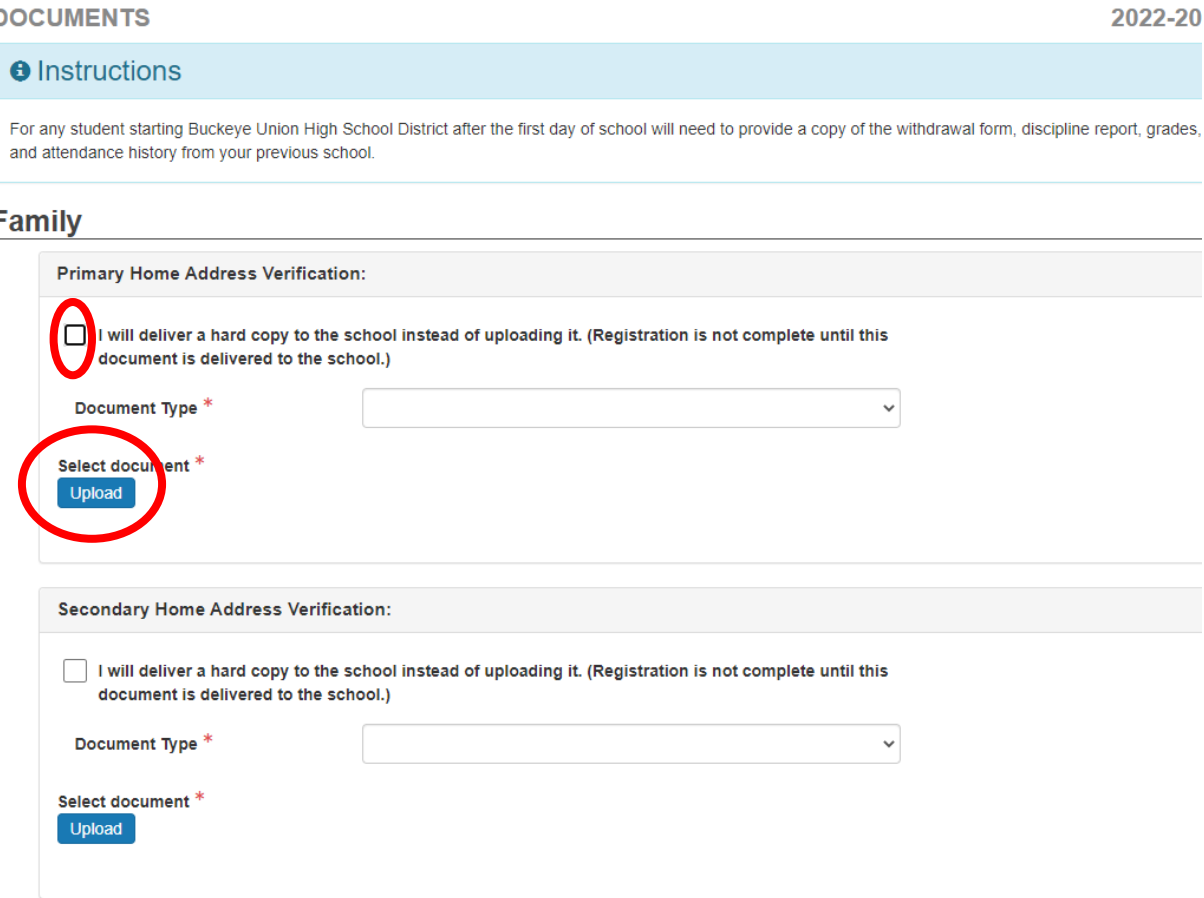

When you have completed the enrollment document, you will need to click on "Review."

This will give you an opportunity to make changes if you need to before you submit.

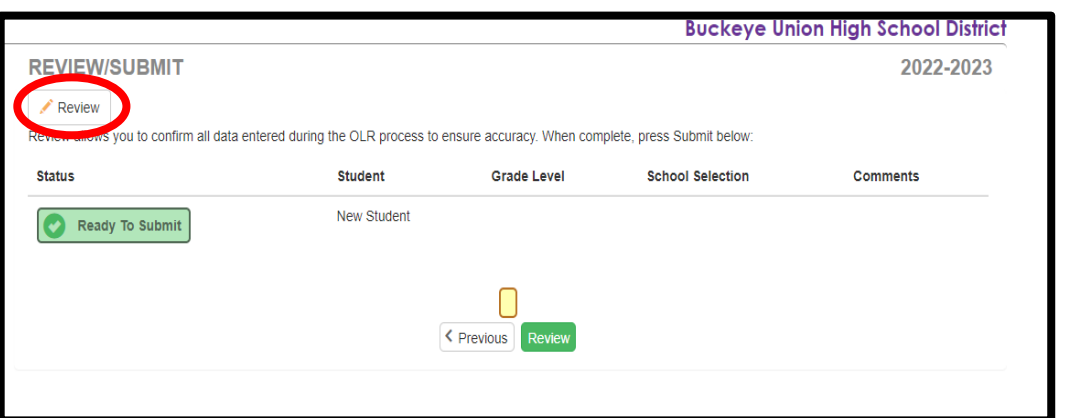

The screen below will open. It will allow you to review your entries and make any changes necessary.

If you need to edit, click on the "Edit" box that is in front of each section.

Your changes will be highlighted in Yellow.

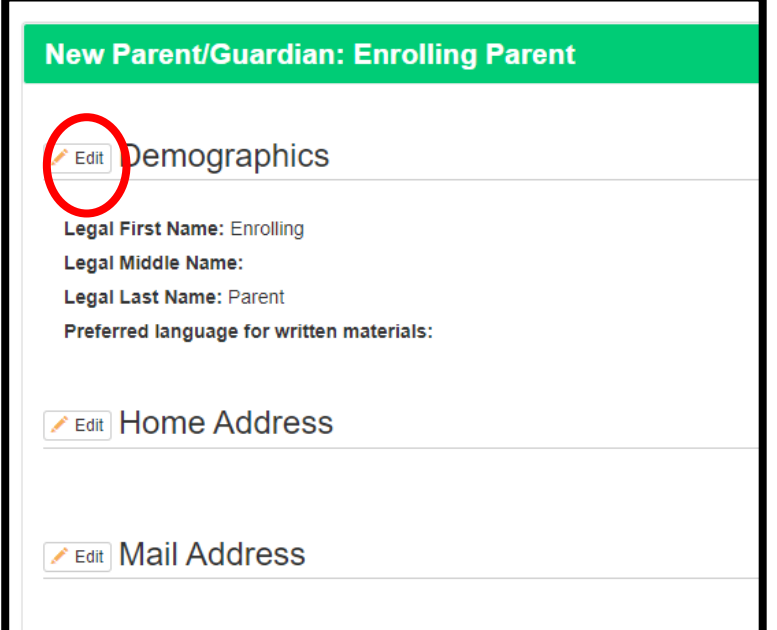

• At the end of the Review Section, you will see the following box.

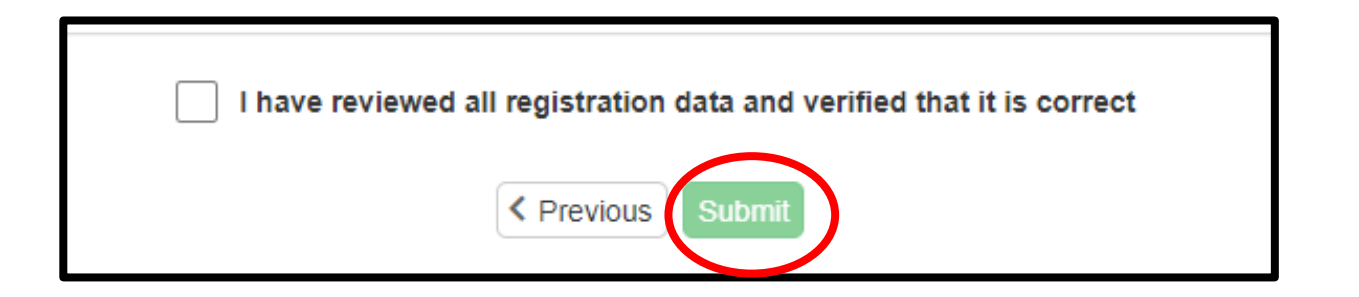

- To complete the online enrollment process, click on "Submit."
- Please make sure all revisions have been made prior to clicking Submit.

• The Registrar will review your information and then send you an email.

• If you receive an Accepted email, you will need to contact the site Registrar so that you can complete the enrollment process.

• If you receive a Deny email, you will need to contact the site Registrar. You may be out of the boundary for a school, and they might transfer you registration to a different school.